# Anatomy of a GUI (Graphical User Interface)

Rony G. Flatscher, WU 2018 International Rexx Symposium

#### **Overview**

- Interaction with users
- Windows dependent interactions
- Platform independent interactions
  - BSF4ooRexx
  - Platform independent class BSF.Dialog
- Anatomy of a GUI
  - Using awt and swing
  - Using JavaFX
- Roundup and outlook

#### Interaction with Users, 1

- From time to time input from users is needed
  - Fetch input data to be processed
  - Display and allow input for desired choices
- Sometimes the user needs to be informed
  - About conditions that have occurred
  - Progress a longer running function takes
- Command-line Rexx
  - SAY statements for outputs
  - PARSE PULL statements for inputs

#### Interaction with Users, 2

- Rexx programs that use SAY and PARSE
   PULL statements execute in a single thread
- Getting input halts execution of the Rexx program until the user pressed enter
  - No need to synchronize the Rexx program with the user input

## **Windows Dependent Interactions**

- ooDialog
  - Windows only GUI solution
  - Originally with a development environment
    - Included a user interface builder
- Open Object Rexx version
  - Without development environment
    - For leagal reasons IBM could not opensource it
  - Instead manually creating Windows resource files
    - Possible to use some resource editor programs
  - Outdated, no active development, yet still feasible

# **Platform Independent Interactions**

#### BSF4ooRexx

- ooRexx Java bridge
- Java: "compile once, run everywhere"
  - Truly enables platform independence
  - BSF4ooRexx exists for Windows, Linux, MacOSX, AIX, s390x
  - All BSF4ooRexx samples run unchanged on all those platforms
  - Opens access to Java GUI classes and infrastructure!
    - java.awt (abstract windows toolkit) package
    - javax.swing package
    - javafx package plus SceneBuilder to create GUIs interactively

#### **BSF.CLS – Class BSF.DIALOG, 1**

- Class BSF.DIALOG defines class methods to create blocking popup windows on all operating systems
  - messageBox
    - Informs the user, can be also a warning or error
  - dialogBox
    - Allows the user to chose which button to click
  - inputBox
    - Allows the user to supply input to the program
  - Waits until user pressed a button or picked a choice
    - Comparable to using PARSE PULL, just much more versatile!
    - Cf. samples/1-020\_demo.BSF.dialog.rxj

#### **BSF.CLS – Class BSF.DIALOG, 2**

```
say "Demonstrating .bsf.dialog~messageBox(...):"
/* arguments: message, title, messageType */
.bsf.dialog~messageBox("This is an informal message")
.bsf.dialog~messageBox("This is an informal message", "A title text")
.bsf.dialog~messageBox("This is an informal message", "A title text", "info")
.bsf.dialog~messageBox("This is an error message", "A title text", "error")
sav "---"
say "Demonstrating .bsf.dialog~dialogBox(...):"
/* arguments: message, title, messageType, optionType, icon, textOfButtons, defaultButton */
res=.bsf.dialog~dialogBox("Shall we delete?", , "question", "YesNoCancel")
say "dialogBox: you picked button #" res
txtButtons=.list~of("Tickle Alice", "Tickle Berta", "Tickle Cindy")
defButton ="Tickle Berta"
res=.bsf.dialog~dialogBox("Please pick a button", , "question", , , txtButtons, defButton)
say "dialogBox: you picked button #" res
say "---"
say "Demonstrating .bsf.dialog~inputBox(...):"
/* arguments: message, title, messageType, icon, textOfOptions, defaultValue */
res=.bsf.dialog~inputBox("Enter something!")
say "inputBox: you entered" pp(res)
txtOptions=.list~of("Tickle Alice", "Tickle Berta", "Tickle Cindy")
defaultTxtOption="Tickle Berta"
res=.bsf.dialog~inputBox("Pick something!", "Choice Dialog", "plain", , txtOptions,
defaultTxtOption)
say "inputBox: you picked" pp(res)
::requires BSF.CLS
```

# Anatomy of a GUI, 1

- If a GUI element gets created, then
  - The GUI subsystem creates an own "GUI Thread"!
  - Interaction with GUI elements/objects is only allowed on the "GUI Thread"
    - Otherwise the GUI hangs, the program blocks!
    - The user cannot interact with the program anymore!

#### Usually

- One supplies a callback method that will be invoked on the "GUI Thread"
- Then it is safe to interact with all GUI elements

# Anatomy of a GUI, 2

- Interacting with GUI elements/objects from another Rexx thread
  - Usually a service function/method from the GUI management is needed to be used instead
  - One needs to register the need for a callback on the GUI thread
  - The next time the GUI thread is used by the GUI management the registered callbacks get carried out on the "GUI Thread"

# Anatomy of a GUI, 3

- Graphical subsystems in operating systems
  - Windows
  - Linux
  - MacOSX
- Programming environment with "GUI Thread"
  - Windows GUIs including ooDialog
- Java packages available on all operating systems
  - java.awt, javax.swing and javafx GUIs

# **GUI With Synchronisation Needs, 1**

- If "GUI Thread" totally independent of others
  - Need to synchronize with "GUI Thread"!
  - Otherwise the Rexx program ends, tearing down the GUI
  - Java packages java.awt, javax.swing
- ooRexx multi-threading to the rescue!;)
  - Setup the GUI
    - User will become able to interact immediately
  - Block the main Rexx program by calling a blocking method after setup, waiting for the GUI to close
  - Define a callback for the GUI event that indicates that Window closes, that releases the blocked method
    - Blocked main Rexx program will be able to continue its work

# **GUI With Synchronisation Needs, 2**

- A simple "helloWorld.rxj" example
  - Creates a window with a title (a "Frame")
    - Closing it should end the Rexx program via a callback
  - Creates a button with a text
    - Clicking it should end the Rexx program via a callback
  - After creating the GUI and displaying the frame
    - The Rexx program waits/blocks until the frame gets closed or the button clicked
  - There is an ooRexx class defined that will
    - Allow blocking
    - Defines the necessary callback methods

# **GUI With Synchronisation Needs, 3a**

```
— The Rexx class implements blocking and the methods for the Java callbacks
— "actionPerformed" (ActionListener) and "windowClosing" (WindowListener)
::class RexxCloseAppEventHandler
```

```
::method init
                            -- Rexx constructor method
 expose lock
 lock=.true
                            -- if set to .false, then release block
                            -- method blocks until attribute is set to true
::method waitForExit
 expose lock
 guard on when lock=.false -- clever ooRexx way to block! :)
::method actionPerformed
                            -- event method (from ActionListener)
 expose lock
                            -- indicate that the app should close
 lock=.false
::method unknown
                            -- intercept unhandled events, do nothing
::method windowClosing
                            -- event method (from WindowListener)
 expose lock
 lock=.false
                            -- indicate that the app should close
```

## **GUI With Synchronisation Needs, 3b**

-- create instance/value of our Rexx class

```
rexxCloseEH = RexxCloseAppEventHandler~new -- Rexx event handler
   -- Create Java RexxProxy for the Rexx event handler
javaCloseEH=BsfCreateRexxProxy(rexxCloseEH, , - /* Rexx object to box
                                                                     */
           "java.awt.event.ActionListener", - /* actionPerformed
                                                                     */
           "java.awt.event.WindowListener" ) /* windowClosing
                                                                     */
   -- create a Java awt window with a title
window=.bsf~new("java.awt.Frame", 'Hello World!')
window~addWindowListener(javaCloseEH) —— register event handler
    -- create a Java awt window with a title
button=.bsf~new("java.awt.Button", 'Press Me !')
button~addActionListener(javaCloseEH) —— register event handler
   -- prepare window and show it, using cascading messages (two twiddles '~')
window ~~add(button) ~~pack ~~setSize(200,60) ~~setVisible(.true) ~~toFront
rexxCloseEH~waitForExit -- blocks until user closes the Window (Frame)
:: REQUIRES BSF.CLS —— get the Java support
```

# **GUI With Synchronisation Needs, 3c**

```
-- create instance/value of our Rexx class
rexxCloseEH = .RexxCloseAppEventHandler~new -- Rexx event handler
   -- Create Java RexxProxy for the Rexx event handler
iavaCloseEH=BsfCreateRexxProxy(rexxCloseEH, , - /* Rexx object to box */
           "java.awt.event.ActionListener", - /* actionPerformed
           "iava.awt.event.WindowListener" ) /* windowClosing
    -- create a Java awt window with a title
window=.bsf~new("java.awt.Frame", 'Hello World!')
window~addWindowListener(javaCloseEH) —— register event handler
    -- create a Java awt window with a title
button=.bsf~new("java.awt.Button", 'Press Me !')
button~addActionListener(iavaCloseEH) —— register event handler
    --- prepare window and show it, using cascading messages (two twiddles '~')
window ~add(button) ~pack ~setSize(200,60) ~setVisible(.true) ~toFront
rexxCloseEH~waitForExit -- blocks until user closes the Window (Frame)
:: REQUIRES BSF.CLS
                    -- get the Java support
  -- The Rexx class implements blocking and the methods for the Java callbacks
  -- "actionPerformed" (ActionListener) and "windowClosing" (WindowListener)
::class RexxCloseAppEventHandler
::method init
                           -- Rexx constructor method
  expose lock
  lock=.true
                           -- if set to .false, then release block
::method waitForExit
                           -- method blocks until attribute is set to .true
 expose lock
 quard on when lock=.false -- clever ooRexx way to block! :)
::method actionPerformed
                           -- event method (from ActionListener)
  expose lock
  lock=.false
                           -- indicate that the app should close
::method unknown
                           -- intercept unhandled events, do nothing
::method windowClosing
                           -- event method (from WindowListener)
 expose lock
  lock=.false
                           -- indicate that the app should close
```

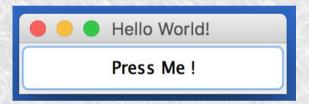

# **GUI Without Synchronisation Needs, 1**

#### JavaFX

- Creating GUI with SceneBuilder
  - GUI stored in FXML file
- Creating a Rexx program
  - Need to extend/subclass javafx.application.Application
  - Implement its method start
  - Run the launch method
  - JavaFX will block that application object until the user closes the GUI!

# **GUI Without Synchronisation Needs, 2a**

```
rxApp=_RexxApplication~new -- create Rexx object that will control the FXML set up
jrxApp=BSFCreateRexxProxy(rxApp, ,"javafx.application.Application")
jrxApp~launch(jrxApp~getClass, .nil) -- launch the application, invokes "start"
::requires "BSF.CLS" -- get Java support
-- Rexx class implements "javafx.application.Application" abstract method "start"
::class RexxApplication -- implements the abstract class "javafx.application.Application"
::method start —— Rexx method "start" implements the abstract method
 use arg primaryStage -- fetch the primary stage (window)
 primaryStage~setTitle("Hello JavaFX from ooRexx! (Green Version)")
  -- create an URL for the FMXLDocument.fxml file (hence the protocol "file:")
 fxmlUrl=.bsf~new("java.net.URL", "file:fxml_01.fxml")
  -- use FXMLLoader to load the FXML and create the GUI graph from its definitions:
  rootNode=bsf.loadClass("javafx.fxml.FXMLLoader")~load(fxmlUrl)
 scene=.bsf~new("javafx.scene.Scene", rootNode) —— create a scene
 primaryStage~setScene(scene) — set the stage to our scene
 primaryStage~show —— show the stage (and thereby our scene)
```

#### **GUI Without Synchronisation Needs, 2b**

```
<?xml version="1.0" encoding="UTF-8"?>
<?import javafx.scene.control.Button?>
<?import javafx.scene.control.Label?>
<?import javafx.scene.layout.AnchorPane?>
<!-- use the Java scripting engine named 'rexx' in this file -->
<?language rexx?>
<AnchorPane id="AnchorPane" prefHeight="200" prefWidth="400"</pre>
            xmlns:fx="http://javafx.com/fxml/1">
    <!-- Rexx buttonClicked callback -->
    <fx:script source="fxml 01 controller.rex" />
    <children>
        <Button fx:id="idButton1" layoutX="170.0" layoutY="89.0"</pre>
                      onAction="slotDir=arg(arg()); call buttonClicked slotDir;"
                      text="Click Me!" textFill="GREEN" />
        <Label fx:id="idLabel1" alignment="CENTER" contentDisplay="CENTER"</pre>
                                 layoutX="76.0"
                                                     layoutY="138.0"
                                 minHeight="16"
                                                    minWidth="49"
                                 prefHeight="16.0"
                                                    prefWidth="248.0"
                                 textFill="GREEN" />
    </children>
</AnchorPane>
```

#### **GUI Without Synchronisation Needs, 2c**

```
::routine buttonClicked public
  slotDir=arg(arg()) -- note: last argument is the slotDir argument from BSF4ooRexx
  now=_dateTime~new -- time of invocation
  sav now": arrived in routine 'buttonClicked' ..."
  /* @get(idLabel1) */
  say '... current value of label='pp(idLabel1~getText)
  idLabel1~text="Clicked at:" now —— set text property
                 new value of label='pp(idLabel1~getText)
  say
                                 ronymac2014:code rony$ rexxi.sh fxml 01.rex
                                 REXXout>2018-03-27T14:48:24.646971: arrived in routine 'buttonClicked' ...
                                 REXXout>... current value of label=[]  Hello JavaFX from ooRexx! (Green Version)
                                 REXXout>... new value of label=[C
                                 REXXout>
                                 REXXout>2018-03-27T14:48:28.443930: a
                                 REXXout>... current value of label=[C
                                 REXXout>... new value of label=[C
                                                                                    Click Me!
                                 REXXout>
                                 REXXout>2018-03-27T14:48:30.251728: a
                                                                           Clicked at: 2018-03-27T14:48:37.627...
                                 REXXout>... current value of label=[C
                                 REXXout>... new value of label=[C
                                 REXXout>
                                 REXXout>2018-03-27T14:48:37.627544: arrived in routine 'buttonClicked' ...
                                 REXXout>... current value of label=[Clicked at: 2018-03-27T14:48:30.251728]
                                 REXXout>...
                                                new value of label=[Clicked at: 2018-03-27T14:48:37.627544]
2018-03-26
                                 REXXout>
```

- Possible to have Rexx threads in parallel
  - Long running operations
  - Need to give user feedback about progress
  - Desire to use the GUI to inform the user
  - Updating a GUI element from a Rexx thread
    - Hangs the GUI and as a result
    - Hangs the application for the user
  - Proper way
    - Inform the GUI to call back on the "GUI Thread" later
    - Depends on the GUI system one uses

- JavaFX
  - Own GUI mangagement
  - "GUI Thread" dubbed "JavaFX Application Thread"
    - Too long of a term
  - "javafx.application.Platform"
    - Class method runLater(Runnable)
    - Allows to have the Runnable code executed on the "GUI Thread" later
- Students, even skilled and informed were not able to properly use this class
  - Need to find a more "human centric" solution

- BSF4ooRexx
  - Class FXGuiThread methods
    - IsGuiThread
      - Returns .tru/.false
    - runLater(GUI\_object, message, ...)
      - Returns GUIMessage object
    - runLaterLatest(GUI\_object, message, ...)
      - Returns GUIMessage object
  - Class GUIMessage
    - Modelled after ooRexx class Message
      - Can directly use its documentation
    - Possible to wait on message to have executed

- samples/JavaFX/fxml\_06
  - GUI progress bar sample
  - GUI progress indicator gets updated from a worker Rexx thread
  - As the user may interrupt the Rexx thread at any time via the GUI the worker thread needs to learn about it
    - Need to create a communication protocol!
    - Cf. class Action in fxml\_pb\_controller.rex
    - Communication via Rexx can be done without problems between the "GUI Thread" and the Rexx worker thread

## **Updates From Rexx Worker Thread, 1**

```
::requires "BSF.CLS"
::class Worker public
::method go
 use arg clzAction -- get class object
 reply —— return to caller, keep working on a separate thread
 fxml=_my_app~fxml pb_fxml -- get the corresponding FXML Rexx directory
 pb =fxml~idProgressBar
 lblCurrent=fxml~idLabelCurrent
 do i=1 to 100 while clzAction~state="running"
     -- update GUI controls on the "JavaFX Application Thread"
    d=box("Double", i/100)
    .FXGuiThread~runLaterLatest(pb, "setProgress", "individual", d)
    .FXGuiThread~runLaterLatest(lblCurrent, "setText", "indiv", i "%")
     -- instead of sleeping, do the real work here! <-- <--
    call SysSleep 0.01 -- sleep 1/100 of a second
 end
  -- we need to send the message on the "JavaFX Application Thread"
 msg=.FXGuiThread~runLater(clzAction, "setIdle")
 res=msg~result -- this blocks until message was executed
```

# **Updates From Rexx Worker Thread, 2**

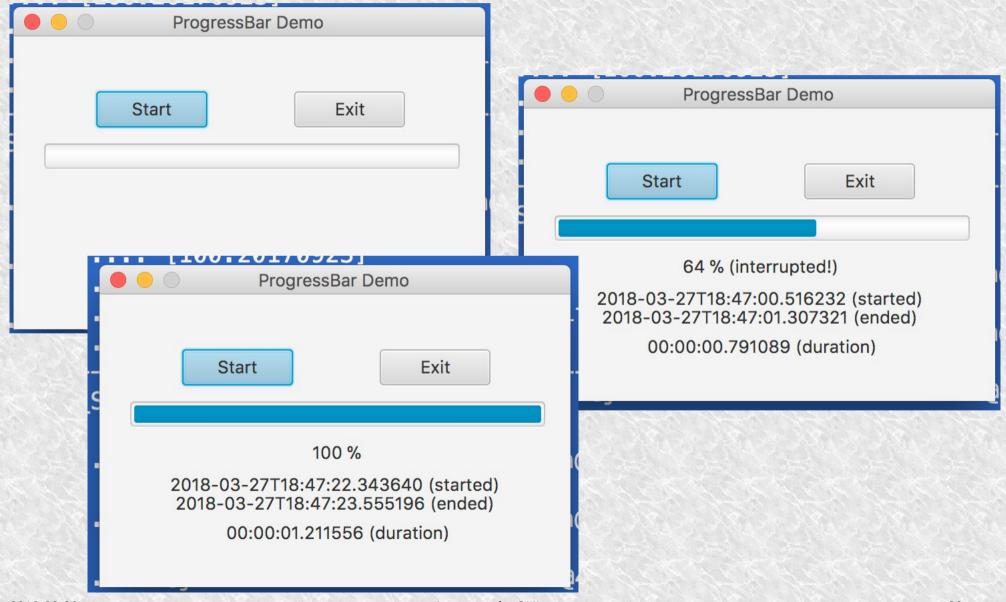

## **Roundup and Outlook**

- Creating cross-operating system GUIs easy
- Possible problem
  - Interacting with GUI element from a non "GUI Thread"
    - Hangs the GUI, hangs the user interface!
  - Solution for JavaFX applications
    - Rexx class FXGuiThread
    - Easy to use
    - Makes it easy to create bullet-proof Rexx-GUI applications!